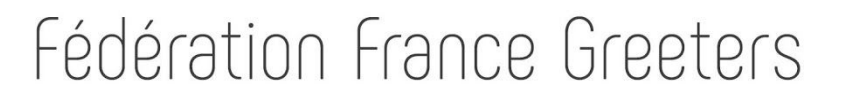

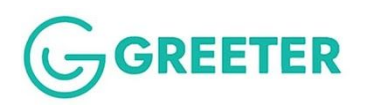

### **Comment éviter de recevoir les mails JEF en SPAM ?**

Version Juillet 2019

Vous venez de découvrir un mail envoyé par JEF, dans votre dossier indésirable ou JEF. En préambule, on peut répondre tout de suite la réaction : « Il y a un bug, JEF n'a pas envoyé le mail correctement». Ce n'est malheureusement pas si simple. Depuis 8 ans JEF a dû générer plus de 300000 emails qui ont été distribués et lus, ce qui prouve que l'envoie de mail fonctionne. Mais un problème peut toujours être possible dans le cas d'ajout d'une nouvelle fonctionnalité. Donc restons prudent..

Par contre, selon les dernières études sur la réception des emails, près d'un message e-mail sur quatre n'arrive pas dans les boîtes de réception, mais en SPAM le plus souvent. Parmi les explications à ce phénomène : les nouvelles politiques de filtrage plus drastiques mises en place par les FAI (fournisseur d'accès informatique), devant la recrudescence des abus et arnaques de toutes natures. Ce filtrage porte sur de nombreux paramètres dont voici un aperçu :

Adresses e-mail falsifiées (spoofing) qui aurait été signalées par un utilisateur, Tentatives d'hameçonnage (phishing) qui aurait été signalées par un utilisateur, Messages provenant d'un expéditeur non confirmé, dans la liste de destinataire, une adresse est connue comme étant non sure. Messages placés volontairement sous le libellé "Spam"

Chacune de ces actions, entache la "e-réputation" de l'émetteur et peut avoir un impact sur la distribution effective de ses messages.

Coté expéditeur de message, nous utilisons les services d'une société spécialisée qui veille à notre 'e-réputation' sur le réseau email. Mais nous ne sommes jamais à l'abri de dégradations temporaires pour des erreurs ou des inexactitudes répétées.

**Coté receveur, c'est-à-dire vous, vous avez un rôle essentiel à jouer. C'est vous, d'une certaine manière, qui pouvez agir directement sur le passage ou non de tel ou tel message que vous recevez, soit dans votre boite de courrier normal ou dans votre boite de courrier indésirable (SPAM).**

### **Que faire quand vous trouvez un mail JEF dans vos spams ?**

Il FAUT que vous déclariez à VOTRE gestionnaire e-mail que ce mail JEF est légitime et que vous ne voulez plus voir des mails du même expéditeur dans vos SPAMs mais dans votre boîte d'entrée courrier.

#### **Comment faire ?**

Cherchez un peu sur la page spam de votre gestionnaire de mail et vous allez trouver une fonction intitulée : 'Non-spam' ou équivalent (malheureusement chacun de la centaine de logiciel gestionnaire de mail disponible sur le marché, a sa propre manière de faire) .

Il faut utiliser cette fonction 'non spam', cliquer dessus. Il y a une chance que l'adresse émettrice de ce mail classé actuellement en spam, devienne pour la suite une adresse légitime pour vous.

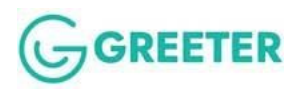

# **Que faire, préventivement, pour éviter que les emails de JEF arrivent dans vos spams ?**

Il FAUT que vous déclariez accepter de recevoir des mails de JEF, à VOTRE gestionnaire de email sur VOTRE ordi. En d'autres termes, que vous reconnaissez **l'adresse d'expédition JEF comme légitime** . C'est-à-dire que vous acceptez de recevoir les emails qui viennent de JEF, indépendamment de ce que votre Ordi et gestionnaire mails pourront en penser, eux. Si vous ne faites pas cela, c'est l'avis de votre ordinateur qui primera !

Vous avez sur votre ordinateur un gestionnaire de contact (cela peut être aussi intégré à votre gestionnaire de mails). C'est là qu'il vous faut enregistrer l'adresse email de JEF sous le nom JEF par exemple. Quelle est cette adresse ? elle est de la forme *res***@greeters.online** où *res* représente votre code de réseau greeters. Ou se trouve ce code ? Tous les mails que vous recevez de JEF vous donnent une référence de la demande du visiteur sous la forme **res – nnnnnn** le code de votre réseau correspond aux 2,3 ou 4 caractères de cette référence indiqués ici par 'res' symboliquement.

Vous allez dans votre gestionnaire de contact sur votre ordi.

Vous ajoutez un contact dont le nom est JEF et le email : *res***@greeters.online** res étant le code de votre réseau Greeter.

C'est tout !

# **Que faire d'autre si cela continue ?**

Il faut en informer votre gestionnaire Greeter, votre contact dans l'organisation greeter de votre ville. Elle/Il pourra vérifier que le email a bien été émis de JEF, à partir des copies de tous les messages émis par JEF.

Attention si votre adresse email, celle que vous avez donné aux Greeters, est une adresse pro. Certaines sociétés éliminent à l'arrivée tous les messages classés en spams. Dans ce cas il vous est impossible de les voir.

Vous pouvez, vous-mêmes, avoir mis en place ce genre de filtrage à l'entrée de votre boite mail. Pensez à retenir les mails en provenance de JEF.

Enfin certains gestionnaires de mails offrent une fonction de suppression des Spams dès l'arrivée dans votre boite et dans ce cas vous ne voyez rien. Le remède : toujours le même déclarer à votre gestionnaire de mails que les emails de JEF sont légitimes.

En conclusion, vous le voyez, la solution à ce problème de SPAM est simple. Il vous suffit de déclarer à votre gestionnaire de mail, sur votre ordi, que pour vous l'adresse mail de JEF est légitime

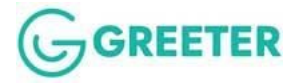